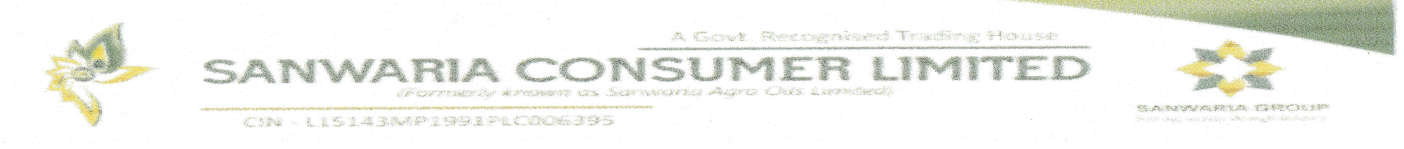

### (Under Corporate Insolvency Resolution Process vide Order of Hon'ble NCLT dated 29.05.2020)

September 08, 2023

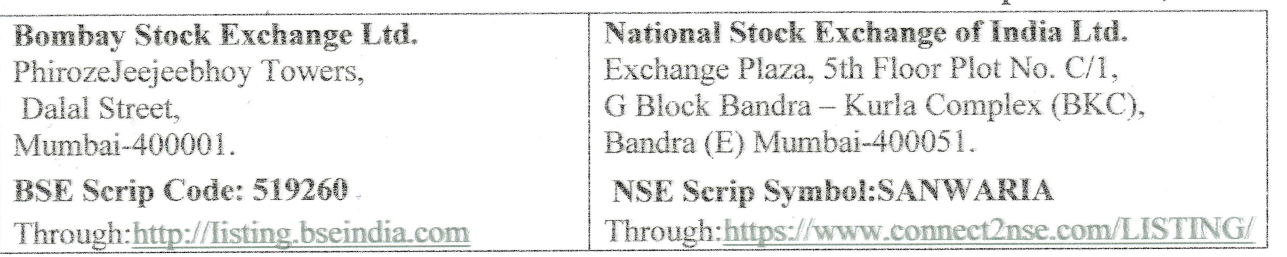

Dear Sir / Madam,

Sub: Intimation of 32nd Annual General Meeting, Book Closure Period, E-voting Facility and Other information

Annual General Meeting (AGM): The 32nd AGM of Sanwaria Consumer Limited, to be held on Saturday, September 30, 2023 at 12:00 p.m.

Book Closure: The Register of Members and Share Transfer Register of the Company shall remain closed from Friday, September 22, 2023 to Saturday, September 30, 2023 (both days inclusive) for the purpose of 32nd AGM.

E-voting and Cut-off Date; The Company is offering facility to the members to cast their vote electronically through Remote e-Voting prior to AGM. The cut-off date for determining the eligibility of members to vote through Remote e-Voting is Friday, September 22, 2023. The voting rights of the members shall be in proportion to their shareholding in the paid up share capital of the Company as on the cut-off date being Friday, September 22, 2023.

The remote e-voting commences on Monday, September 25, 2023 at 09.00 A.M. and ends on Friday, September 29,2023 at 5.00 F.M.

A copy of the notice of the 32nd Annual General Meeting is enclosed herewith for the necessary compliance by the exchange. The above submission may please be considered as due compliance of respective provisions of the Companies Act, 2013 and SEBI (Listing Obligations and Disclosure Requirements) Regulations 2015

Thanking yo<mark>u</mark> Yours faithfully For Sanwaria Consumer/Limited Authorised Signator Abov

Regd. Office: Hall No. 1, First Floor, Metro Walk, Bittan Market, Bhopal-462 016 Ph.: (0755) 4294878, 2421224. Toll Free No.: 1800-233-1224 Weensite: www.sanwariagroup.com

#### SANWARIA CONSUMER LIMITED (Under Corporate Insolvency Resolution Process vide Order of Hon'ble NCLT dated 29.05.2020) CIN: L15143MP1991PLC006395 Registered Office: Office Hall No.1 1st Floor Metro Walk Bittan Market Bhopal (M.P.) -462016 Website: www.sanwariaconsumer.com Email Id: compliance@sanwariaconsumer.com Telephone: +91-755-4294878 Fax: +91-755-4295038

### NOTICE of 32nd ANNUAL GENERAL MEETING

The Hon'ble National Company Law Tribunal Indore Bench ("NCLT") had vide its order dated May 29 2020 admitted the application for the initiation of the corporate insolvency resolution process ("CIRP") of Corporate Debtor ("Admission Order") in terms of the Insolvency and Bankruptcy Code 2016 read with the rules and regulations framed there under as amended from time to time ("Code"). Accordingly pursuant to the provisions of Section 17 of the IBC the powers of the Board of Directors of the Corporate Debtor suspended and such powers shall be vested with Mr. Rajeev Goel appointed as the Insolvency Resolution Professional (the IRP or interim Resolution Professional). Further the committee of creditors (CoC) of the Corporate Debtor pursuant to the meeting held on July 28 2020 and in terms of Section 22 (2) of the Code resolved with 100% voting share to replace the existing Interim Resolution Professional with Mr. Gautam Mittal as the resolution professional (RP) for the Corporate Debtor. Accordingly the NCLT has in its hearing dated 4th September 2020 through video conferencing pronounced the approval for the appointment of Mr. Gautam Mittal as the RP ("Resolution Professional") of the Corporate Debtor.

NOTICE is hereby given that the Thirty Second Annual General Meeting of the Members of Sanwaria Consumer Limited will be held on Saturday, 30 2023 at 12.00 PM Hrs. (IST) through Video Conferencing ("VC")/ other Audio-Visual Means ("OAVM") to transact the following business:

#### ORDINARY BUSINESS:

- 1. To receive consider and adopt the Audited Financial Statements of the Company standalone and consolidated basis for the Financial Year ended March 31 2023 together with the Reports of the Board of Directors and Auditors thereon;
- 2. To appoint a Director in place of Shri Satish Agrawal (DIN: 00256583) who retires by rotation and being eligible offers himself for re-appointment and if thought fit to pass with or without modification the following ordinary resolution:

"RESOLVED THAT pursuant to the provisions of Section 152 of the Companies Act 2013 Shri Satish Agrawal (DIN: 002565830) who retires by rotation at this meeting be and is hereby appointed as a Director of the Company liable to retire by rotation."

3. To consider and if thought fit to pass with or without modification the following ordinary resolution in respect of Remuneration of Auditors of the Company for 2023-24:

 "RESOLVED THAT based on a recommendation to be made by the Board Member and approved by Resolution Professional be and is hereby given to fix the Audit fees of the Statutory Auditors of the Company for the year 2023-2024 to Rs. 1.50 lacs (Rupees One Lac Fifty Thousand Only) plus applicable taxes per annum ."

September 08 2023 For Sanwaria Consumer Limited Bhopal

Sd/-

GAUTAM MITTAL

IP Regn No. IBBI/IPA-001/IP-P01331/2018-19/12058 Resolution Professional in the matter of Sanwaria Consumer Limited Email id: sanwaria@aaainsolvency.com

#### NOTES:

- 1. In view of the massive outbreak of the COVID-19 pandemic, social distancing is a norm to be followed and pursuant to the Circular No. 14/2020 dated April 08, 2020, Circular No.17/2020 dated April 13, 2020 issued by the Ministry of Corporate Affairs followed by Circular No. 20/2020 dated May 05, 2020 and Circular No. 02/2021 dated January 13, 2021 and all other relevant circulars issued from time to time, physical attendance of the Members to the AGM venue is not required and general meeting be held through video conferencing (VC) or other audio visual means (OAVM). Hence, Members can attend and participate in the ensuing AGM through VC/OAVM.
- 2. Pursuant to the Circular No. 14/2020 dated April 08, 2020, issued by the Ministry of Corporate Affairs, the facility to appoint proxy to attend and cast vote for the members is not available for this AGM. However, the Body Corporate are entitled to appoint authorised representatives to attend the AGM through VC/OAVM and participate thereat and cast their votes through e-voting.
- 3. The Members can join the AGM in the VC/OAVM mode 15 minutes before and after the scheduled time of the commencement of the Meeting by following the procedure mentioned in the Notice. The facility of participation at the AGM through VC/OAVM will be made available for 1000 members on first come first served basis. This will not include large Shareholders (Shareholders holding 2% or more shareholding),Promoters, Institutional Investors, Directors, Key Managerial Personnel, the Chairpersons of the Audit Committee, Nomination and Remuneration Committee and Stakeholders Relationship Committee, Auditors etc. who are allowed to attend the AGM without restriction on account of first come first served basis.
- 4. The attendance of the Members attending the AGM through VC/OAVM will be counted for the purpose of reckoning the quorum under Section 103 of the Companies Act,2013.
- 5. Pursuant to the provisions of Section 108 of the Companies Act, 2013 read with Rule20 of the Companies (Management and Administration) Rules, 2014 (as amended)and Regulation 44 of SEBI (Listing Obligations & Disclosure Requirements) Regulations2015 (as amended), and the Circulars issued by the Ministry of Corporate Affairs dated April 08, 2020, April 13, 2020 and May 05, 2020 the Company is providing facility of remote e-Voting to its Members in respect of the business to be transacted at the AGM. For this purpose, the Company has entered into an agreement with National Securities Depository Limited (NSDL) for facilitating voting through electronic means, as the authorized agency. The facility of casting votes by a member using remote e-Voting system as well as venue voting on the date of the AGM will be provided by NSDL.
- 6. In line with the Ministry of Corporate Affairs (MCA) Circular No. 17/2020 dated April13, 2020, the Notice calling the AGM has been uploaded on the website of the Company at www.sanwariaconsumer.com. The Notice can also be accessed from the websites of the Stock Exchanges i.e. BSE Limited and National Stock Exchange of India Limited at www.bseindia.com and www.nseindia.com respectively and the AGM Notice is also available on the website of NSDL (agency for providing the Remote e-Voting facility) i.e.www.evoting.nsdl.com.

7. AGM has been convened through VC/OAVM in compliance with applicable provisions of the Companies Act, 2013 read with MCA Circular No. 14/2020 dated April 08, 2020and MCA Circular No. 17/2020 dated April 13, 2020,MCA Circular No. 20/2020 dated May 05, 2020 and MCA Circular No. 2/2021 dated January 13, 2021.

## THE INSTRUCTIONS FOR MEMBERS FOR REMOTE E-VOTING AND JOINING GENERAL MEETING ARE ASUNDER:-

The remote e-voting period begins on Monday, September 25, 2023 at 09.00 A.M. and ends on Friday, September 29, 2023 at 5.00 P.M. The remote e-voting module shall be disabled by NSDL for voting thereafter. The Members, whose names appear in the Register of Members / Beneficial Owners as on the record date (cut-off date) i.e. Friday, September 22, 2023, may cast their vote electronically. The voting right of shareholders shall be in proportion to their share in the paid-up equity share capital of the Company as on the cutoff date, being Friday, September 22, 2023.

## How do I vote electronically using NSDL e-Voting system?

The way to vote electronically on NSDL e-Voting system consists of "Two Steps" which are mentioned below:

## Step 1: Access to NSDL e-Voting system

# A) Login method for e-Voting and joining virtual meeting for Individual shareholders holding securities in demat mode

In terms of SEBI circular dated December 9, 2020 on e-Voting facility provided by Listed Companies, Individual shareholders holding securities in demat mode are allowed to vote through their demat account maintained with Depositories and Depository Participants. Shareholders are advised to update their mobile number and email Id in their demat accounts in order to access e-Voting facility.

Login method for Individual shareholders holding securities in demat mode is given below:

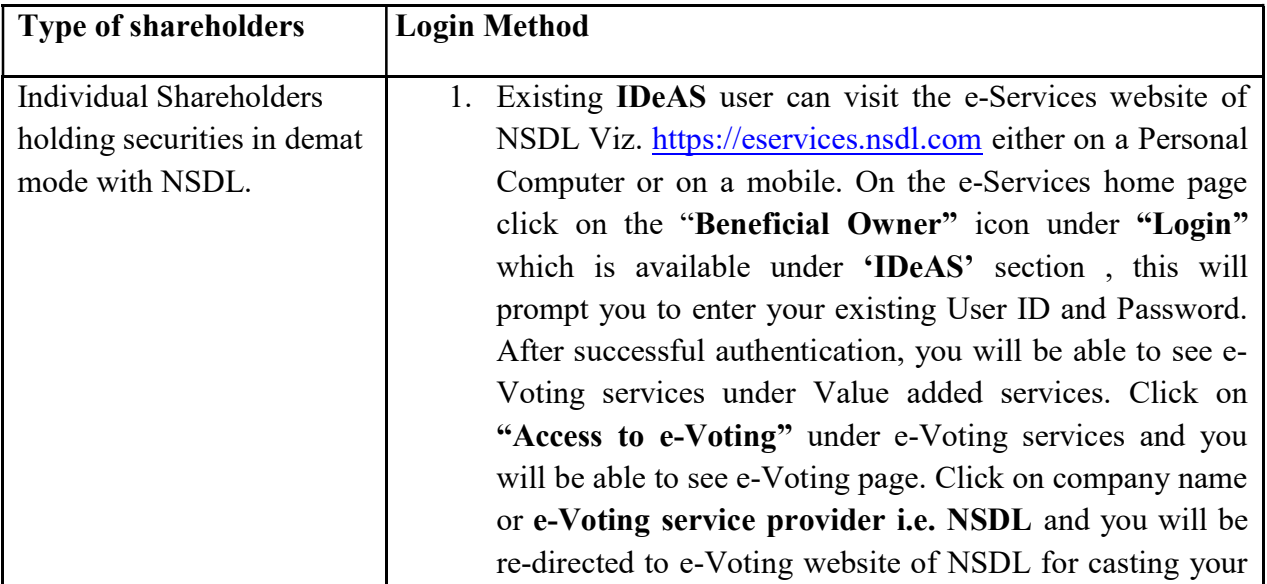

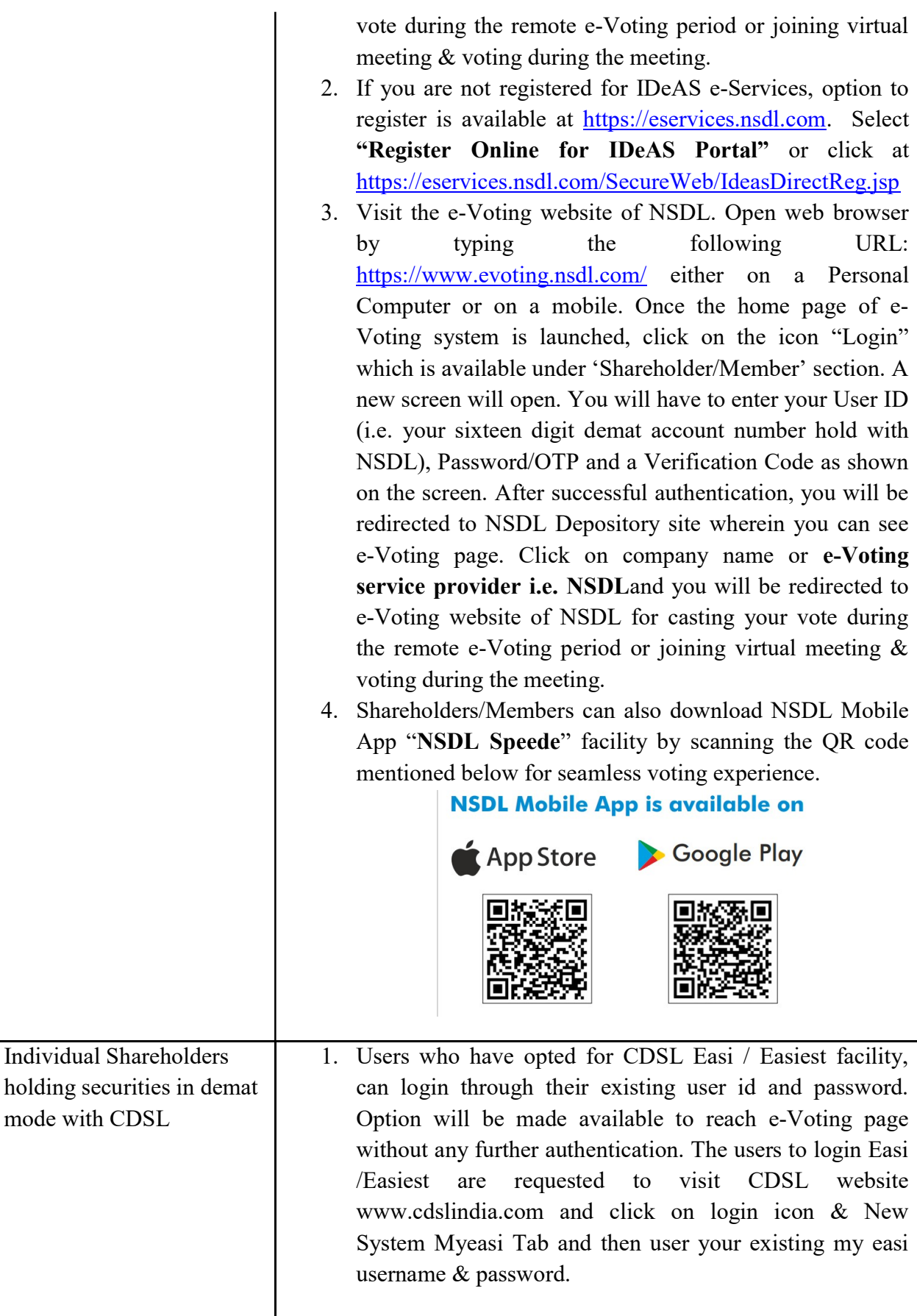

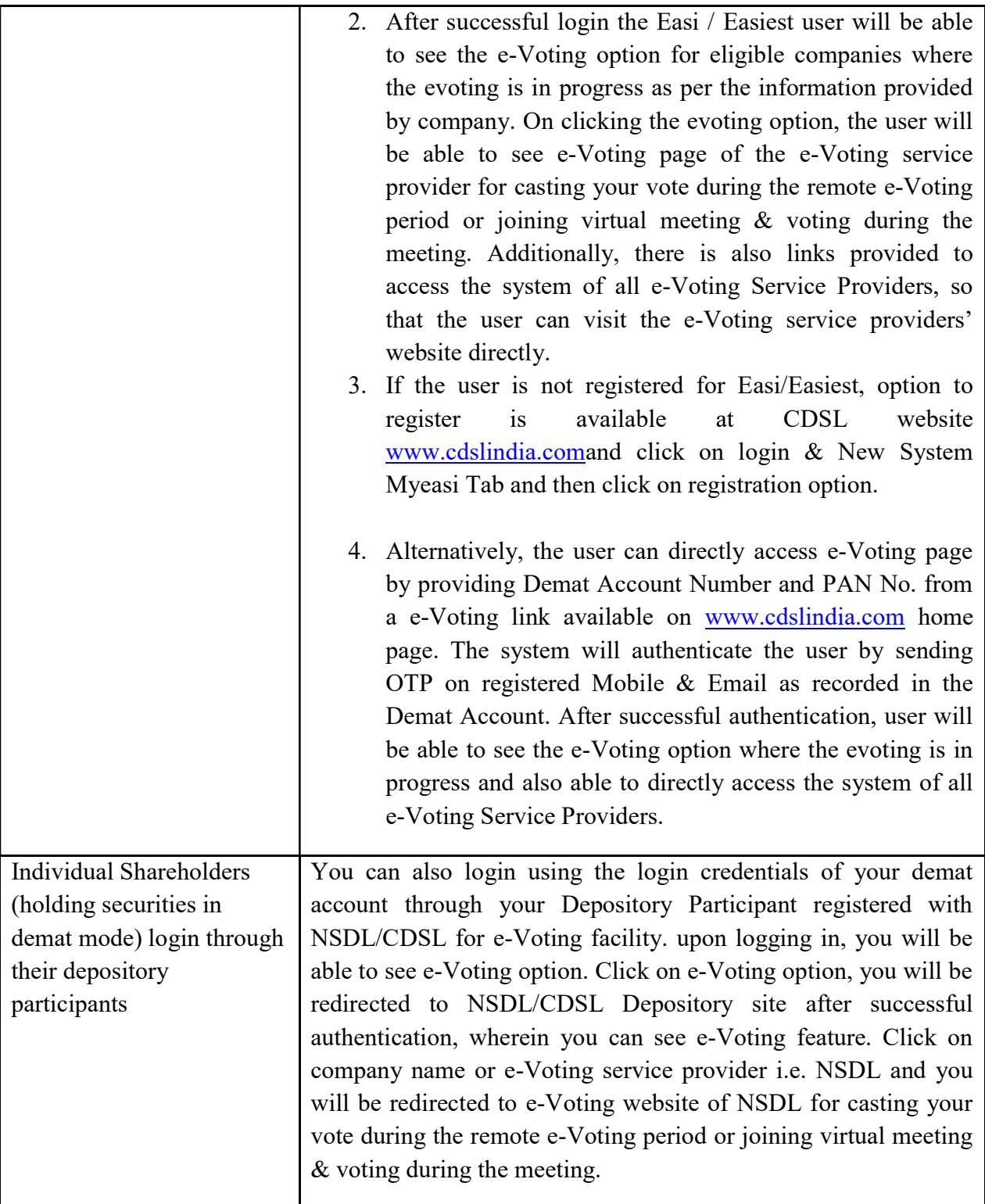

Important note: Members who are unable to retrieve User ID/ Password are advised to use Forget User ID and Forget Password option available at above mentioned website.

Helpdesk for Individual Shareholders holding securities in demat mode for any technical issues related to login through Depository i.e. NSDL and CDSL.

| Login type                                                                      | <b>Helpdesk details</b>                                                                                                    |
|---------------------------------------------------------------------------------|----------------------------------------------------------------------------------------------------|
| Individual Shareholders holding<br>securities in demat mode with<br><b>NSDL</b> | Members facing any technical issue in login can contact<br>NSDL helpdesk by sending a request at<br>evoting@nsdl.co.inor call at 022 - 4886 7000 and 022 -<br>2499 7000        |
| Individual Shareholders holding<br>securities in demat mode with<br><b>CDSL</b> | Members facing any technical issue in login can contact<br>CDSL helpdesk by sending a request at<br>helpdesk.evoting@cdslindia.comor contact at toll free no.<br>1800 22 55 33 |

B) Login Method for e-Voting and joining virtual meeting for shareholders other than Individual shareholders holding securities in demat mode and shareholders holding securities in physical mode.

## How to Log-in to NSDL e-Voting website?

- 1. Visit the e-Voting website of NSDL. Open web browser by typing the following URL: https://www.evoting.nsdl.com/ either on a Personal Computer or on a mobile.
- 2. Once the home page of e-Voting system is launched, click on the icon "Login" which is available under 'Shareholder/Member' section.
- 3. A new screen will open. You will have to enter your User ID, your Password/OTP and a Verification Code as shown on the screen.

Alternatively, if you are registered for NSDL eservices i.e. IDEAS, you can log-in at https://eservices.nsdl.com/ with your existing IDEAS login. Once you log-in to NSDL eservices after using your log-in credentials, click on e-Voting and you can proceed to Step 2 i.e. Cast your vote electronically.

4. Your User ID details are given below :

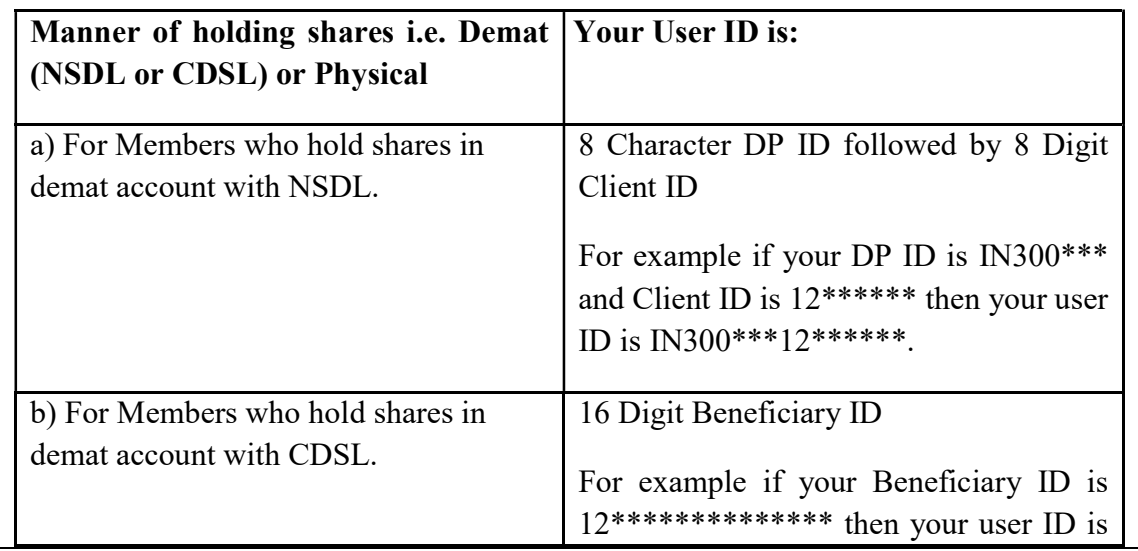

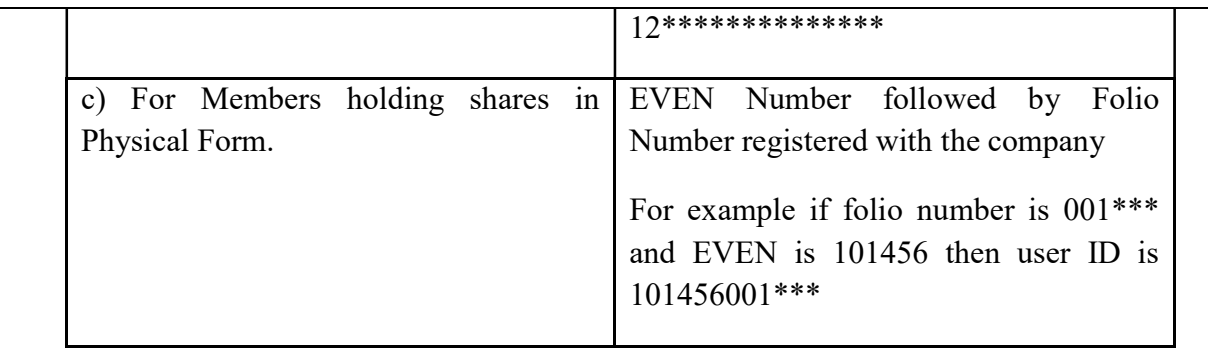

- 5. Password details for shareholders other than Individual shareholders are given below:
	- a) If you are already registered for e-Voting, then you can user your existing password to login and cast your vote.
	- b) If you are using NSDL e-Voting system for the first time, you will need to retrieve the 'initial password' which was communicated to you. Once you retrieve your 'initial password', you need to enter the 'initial password' and the system will force you to change your password.
	- c) How to retrieve your 'initial password'?
		- (i) If your email ID is registered in your demat account or with the company, your 'initial password' is communicated to you on your email ID. Trace the email sent to you from NSDL from your mailbox. Open the email and open the attachment i.e. a .pdf file. Open the .pdf file. The password to open the .pdf file is your 8 digit client ID for NSDL account, last 8 digits of client ID for CDSL account or folio number for shares held in physical form. The .pdf file contains your 'User ID' and your 'initial password'.
		- (ii) If your email ID is not registered, please follow steps mentioned below in process for those shareholders whose email ids are not registered.
- 6. If you are unable to retrieve or have not received the " Initial password" or have forgotten your password:
	- a) Click on "Forgot User Details/Password?" (If you are holding shares in your demat account with NSDL or CDSL) option available on www.evoting.nsdl.com.
	- b) **Physical User Reset Password**?" (If you are holding shares in physical mode) option available on www.evoting.nsdl.com.
	- c) If you are still unable to get the password by aforesaid two options, you can send a request at evoting@nsdl.co.in mentioning your demat account number/folio number, your PAN, your name and your registered address etc.
	- d) Members can also use the OTP (One Time Password) based login for casting the votes on the e-Voting system of NSDL.
- 7. After entering your password, tick on Agree to "Terms and Conditions" by selecting on the check box.
- 8. Now, you will have to click on "Login" button.
- 9. After you click on the "Login" button, Home page of e-Voting will open.

## Step 2: Cast your vote electronically and join General Meeting on NSDL e-Voting system.

## How to cast your vote electronically and join General Meeting on NSDL e-Voting system?

- 1. After successful login at Step 1, you will be able to see all the companies "EVEN" in which you are holding shares and whose voting cycle and General Meeting is in active status.
- 2. Select "EVEN" of company for which you wish to cast your vote during the remote e-Voting period and casting your vote during the General Meeting. For joining virtual meeting, you need to click on "VC/OAVM" link placed under "Join Meeting".
- 3. Now you are ready for e-Voting as the Voting page opens.
- 4. Cast your vote by selecting appropriate options i.e. assent or dissent, verify/modify the number of shares for which you wish to cast your vote and click on "Submit" and also "Confirm" when prompted.
- 5. Upon confirmation, the message "Vote cast successfully" will be displayed.
- 6. You can also take the printout of the votes cast by you by clicking on the print option on the confirmation page.
- 7. Once you confirm your vote on the resolution, you will not be allowed to modify your vote.

## General Guidelines for shareholders

- 1. Institutional shareholders (i.e. other than individuals, HUF, NRI etc.) are required to send scanned copy (PDF/JPG Format) of the relevant Board Resolution/ Authority letter etc. with attested specimen signature of the duly authorized signatory(ies) who are authorized to vote, to the Scrutinizer by e-mail to  $Purvival(\mathcal{Q}gmail.com)$  with a copy marked to evoting@nsdl.co.in.Institutional shareholders (i.e. other than individuals, HUF, NRI etc.) can also upload their Board Resolution / Power of Attorney / Authority Letter etc. by clicking on "Upload Board Resolution / Authority Letter" displayed under "e-Voting" tab in their login.
- 2. It is strongly recommended not to share your password with any other person and take utmost care to keep your password confidential. Login to the e-voting website will be disabled upon five unsuccessful attempts to key in the correct password. In such an event, you will need to go through the "Forgot User Details/Password?" or "Physical User Reset Password?" option available on www.evoting.nsdl.com to reset the password.

3. In case of any queries, you may refer the Frequently Asked Questions (FAQs) for Shareholders and e-voting user manual for Shareholders available at the download section of www.evoting.nsdl.com or call on.: 022 - 4886 7000 and 022 - 2499 7000or send a request to at evoting@nsdl.co.in

## Process for those shareholders whose email ids are not registered with the depositories for procuring user id and password and registration of e mail ids for e-voting for the resolutions set out in this notice:

- 1. In case shares are held in physical mode please provide Folio No., Name of shareholder, scanned copy of the share certificate (front and back), PAN (self attested scanned copy of PAN card), AADHAR (self attested scanned copy of Aadhar Card) by email to Compliance@sanwariaconsumer.com.
- 2. In case shares are held in demat mode, please provide DPID-CLID (16 digit DPID + CLID or 16 digit beneficiary ID), Name, client master or copy of Consolidated Account statement, PAN (self attested scanned copy of PAN card), AADHAR (self attested scanned copy of Aadhar Card) to (Compliance@sanwariaconsumer.com). If you are an Individual shareholders holding securities in demat mode, you are requested to refer to the login method explained at step  $1(A)$  i.e. Login method for e-Voting and joining virtual meeting for Individual shareholders holding securities in demat mode.
- 3. Alternatively shareholder/members may send a request to evoting@nsdl.co.infor procuring user id and password for e-voting by providing above mentioned documents.
- 4. In terms of SEBI circular dated December 9, 2020 on e-Voting facility provided by Listed Companies, Individual shareholders holding securities in demat mode are allowed to vote through their demat account maintained with Depositories and Depository Participants. Shareholders are required to update their mobile number and email ID correctly in their demat account in order to access e-Voting facility.

# THE INSTRUCTIONS FOR MEMBERS FOR e-VOTING ON THE DAY OF THEAGM ARE AS UNDER:-

- 1. The procedure for e-Voting on the day of the AGM is same as the instructions mentioned above for remote e-voting.
- 2. Only those Members/ shareholders, who will be present in the AGM through VC/OAVM facility and have not casted their vote on the Resolutions through remote e-Voting and are otherwise not barred from doing so, shall be eligible to vote through e-Voting system in the AGM.
- 3. Members who have voted through Remote e-Voting will be eligible to attend the AGM. However, they will not be eligible to vote at the AGM.
- 4. The details of the person who may be contacted for any grievances connected with the facility for e-Voting on the day of the AGM shall be the same person mentioned for Remote e-voting.

### INSTRUCTIONS FOR MEMBERS FOR ATTENDING THE AGM THROUGH VC/OAVM ARE AS UNDER:

- 1. Member will be provided with a facility to attend the AGM through VC/OAVM through the NSDL e-Voting system. Members may access by following the steps mentioned above for Access to NSDL e-Voting system. After successful login, you can see link of "VC/OAVM" placed under "Join meeting" menu against company name. You are requested to click on VC/OAVM link placed under Join Meeting menu. The link for VC/OAVM will be available in Shareholder/Member login where the EVEN of Company will be displayed. Please note that the members who do not have the User ID and Password for e-Voting or have forgotten the User ID and Password may retrieve the same by following the remote e-Voting instructions mentioned in the notice to avoid last minute rush.
- 2. Members are encouraged to join the Meeting through Laptops for better experience.
- 3. Further Members will be required to allow Camera and use Internet with a good speed to avoid any disturbance during the meeting.
- 4. Please note that Participants Connecting from Mobile Devices or Tablets or through Laptop connecting via Mobile Hotspot may experience Audio/Video loss due to Fluctuation in their respective network. It is therefore recommended to use Stable Wi-Fi or LAN Connection to mitigate any kind of aforesaid glitches.
- 5. Shareholders who would like to express their views/have questions may send their questions in advance mentioning their name demat account number/folio number, email id, mobile number at  $(Compliance@sanwariacosumer.com)$  The same will be replied by the company suitably.

#### ANNEXURE TO THE NOTICE OF ANNUAL GENERAL MEETING

#### EXPLANATORY STATEMENT AS REQUIRED BY SECTION 102 OF THE COMPANIES ACT 2013

#### Item No. 2

Disclosure relating to a Director retiring by rotation pursuant to the provisions of the Act and Regulation 36 of the SEBI (Listing Obligations and Disclosure Requirements) Regulations 2015 (the 'Listing Regulations'):

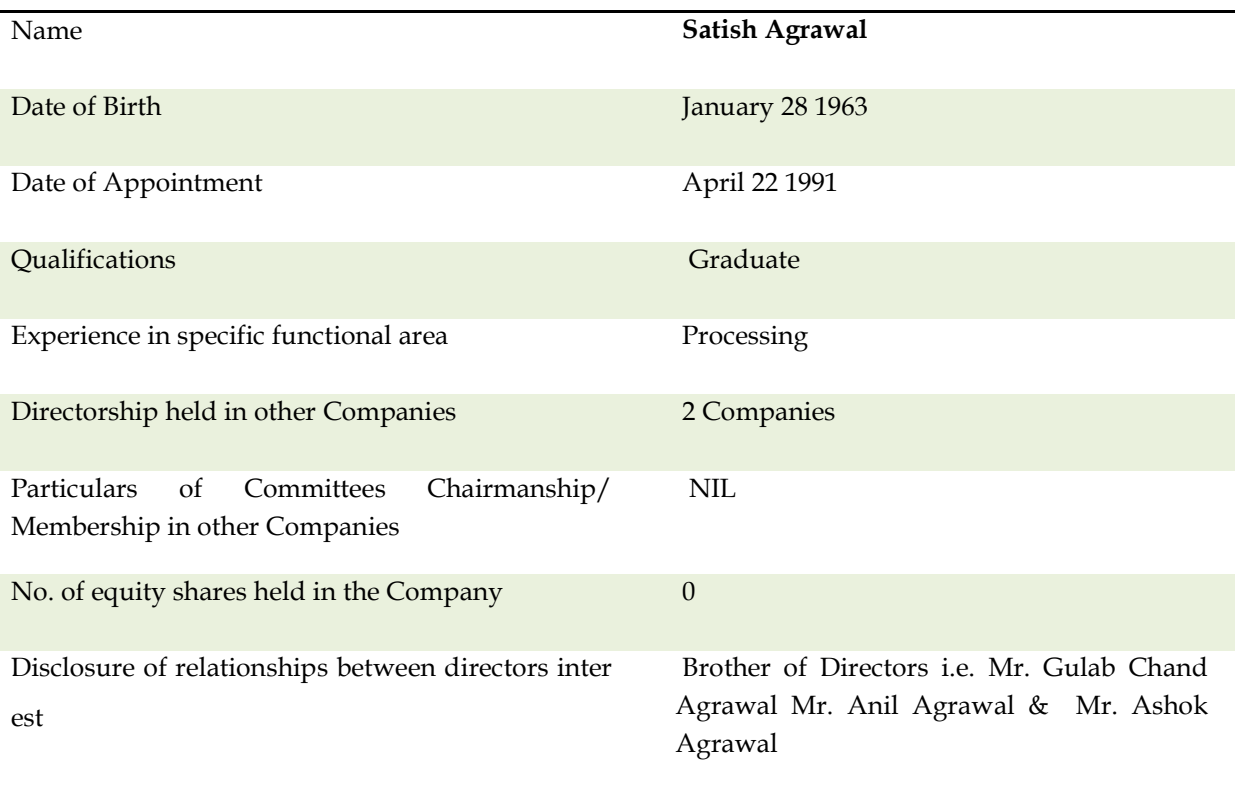

All the Directors except for the Independent Directors are concerned or interested in the aforesaid resolution financially or otherwise.

The Board Recommends the ordinary Resolution set out at Item No. 2 of the Notice for approval by the members of the Company.

#### $Sd/$ -

#### GAUTAM MITTAL

IP Regn No. IBBI/IPA-001/IP-P01331/2018-19/12058 Resolution Professional in the matter of Sanwaria Consumer Limited Email id: sanwaria@aaainsolvency.com

For Sanwaria Consumer Limited CIN: L15143MP1991PLC006395 Registered Office: Office Hall No.1 1st Floor Metro Walk Bittan Market Bhopal-462016 (M.P.)

September 08 2023 Bhopal (M.P.)

# SANWARIA CONSUMER LIMITED

(Under Corporate Insolvency Resolution Process vide Order of Hon'ble NCLT dated 29.05.2020) CIN: L15143MP1991PLC006395 Registered Office: Office Hall No.1 1st Floor Metro Walk Bittan Market Bhopal (M.P.) -462016 Website: www.sanwariaconsumer.com Email Id: compliance@sanwariaconsumer.com Telephone: +91-755-4294878 Fax: +91-755-4295038

#### Attendance Slip

Members attending the Meeting in person or by Proxy are requested to complete the attendance slip and hand it over at the entrance of the meeting venue.

Name of the Member(s) (In block letters)……………..………………..………

Name of the Proxy if any (In block letters) ……………………………………

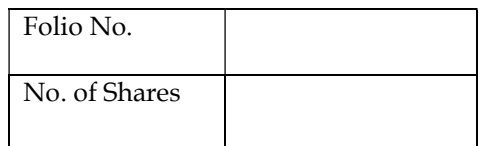

I hereby record my presence at the 32nd Annual General Meeting of the Company at Office Hall No.1 1st Floor Metro Walk Bittan Market Bhopal-462016 (M.P.) on Saturday, 30th September 2023 at 12.00 P.M.

Signature of the Shareholder or Proxy………………………………………

1) Only members or the Proxy holder can attend the meeting.

2) Member/Proxy Holder should bring his/ her copy of Annual Report for reference at the meeting.

# SANWARIA CONSUMER LIMITED

(Under Corporate Insolvency Resolution Process vide Order of Hon'ble NCLT dated 29.05.2020) CIN: L15143MP1991PLC006395 Registered Office: Office Hall No.1 1st Floor Metro Walk Bittan Market Bhopal (M.P.) -462016 Website: www.sanwariaconsumer.com Email Id: compliance@sanwariaconsumer.com Telephone: +91-755-4294878 Fax: +91-755-4295038

Form MGT-11

Proxy form

## [Pursuant to Section 105(6) of the Companies Act 2013 and rule 19(3) of the Companies (Management and Administration) Rules 2014]

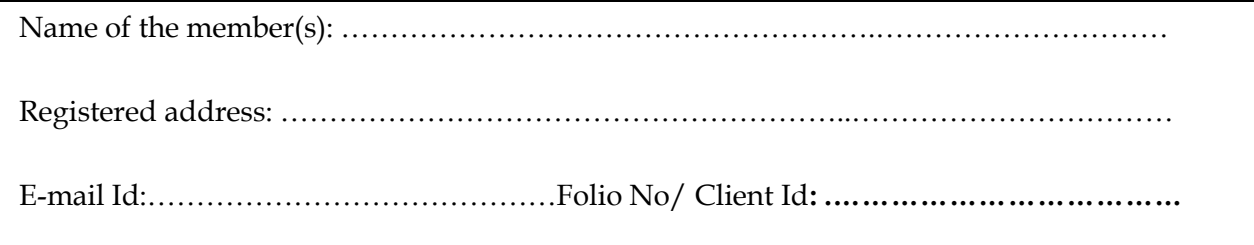

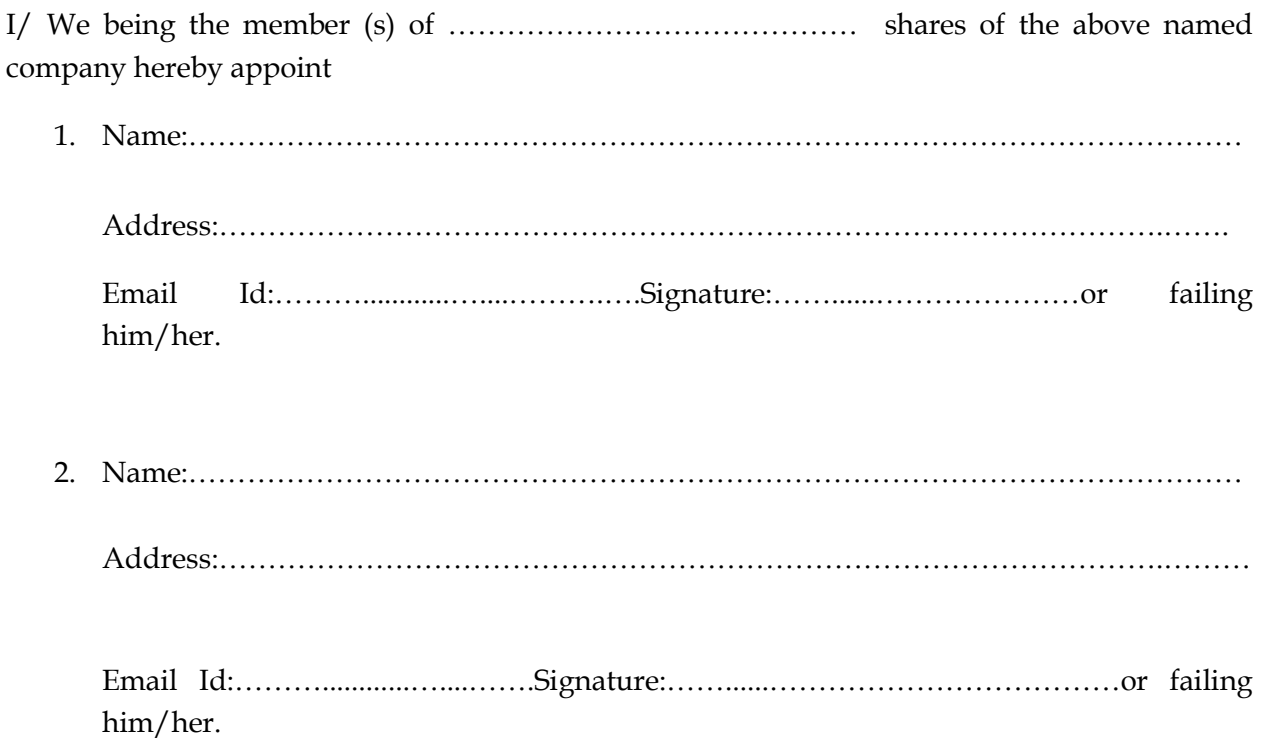

as my/our proxy to attend and vote (on a poll) for me / us and on my/ our behalf at the 32nd Annual General Meeting of the Company to be held at the Registered Office of the Company at Office Hall No.1 1st Floor Metro Walk Bittan Market Bhopal-462016 (M.P.) on Saturday, 30<sup>th</sup> September 2023 at 12.00 P.M and at any adjournment thereof in respect of such resolutions as are indicated below:

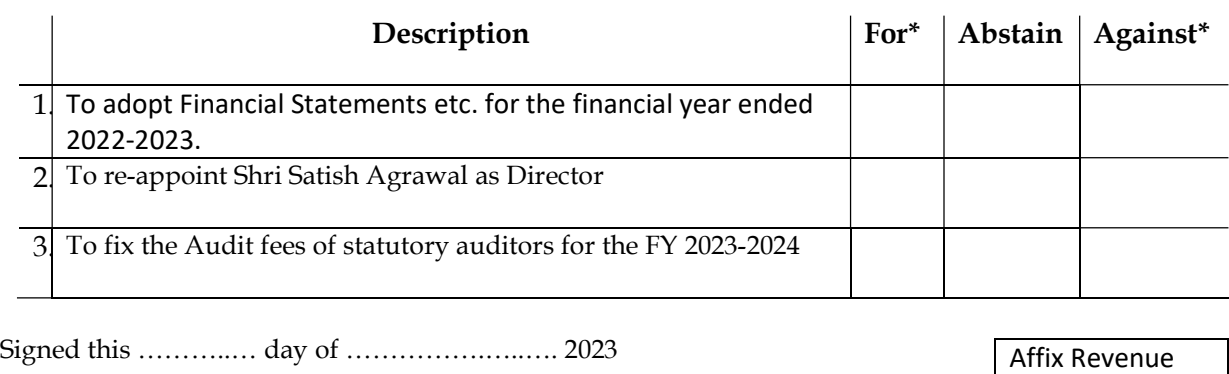

Signature of Shareholder……………………………………….

Signature of Proxy…………………………………………………….

## Notes:

 $\triangleright$  \*Please put a 'tick' in the Box in the appropriate column against the respective resolutions. If you leave the 'For' or 'Against' column blank against any or all the resolutions your Proxy will be entitled to vote in the manner as he/she thinks appropriate.

Stamp

- $\triangleright$  A Proxy need not be a Member of the Company. Pursuant to the provisions of Section 105 of the Companies Act 2013 a person can act as proxy on behalf of not more than fifty Members and holding in aggregate not more than ten percent of the total Share Capital of the Company. Members holding more than ten percent of the total Share Capital of the Company may appoint a single person as proxy who shall not act as proxy for any other Member.
- This form of Proxy to be effective should be deposited at the Registered Office of the Company at Office Hall No.1 1st Floor Metro Walk Bittan Market Bhopal (M.P.)-462016 not later than FORTY-EIGHT HOURS before the commencement of the aforesaid meeting.

# SANWARIA CONSUMER LIMITED

(Under Corporate Insolvency Resolution Process vide Order of Hon'ble NCLT dated 29.05.2020) CIN: L15143MP1991PLC006395 Registered Office: Office Hall No.1 1st Floor Metro Walk Bittan Market Bhopal (M.P.) -462016 Website: www.sanwariaconsumer.com Email Id: compliance@sanwariaconsumer.com Telephone: +91-755-4294878 Fax: +91-755-4295038

#### Registration of email address for future communication

ſ

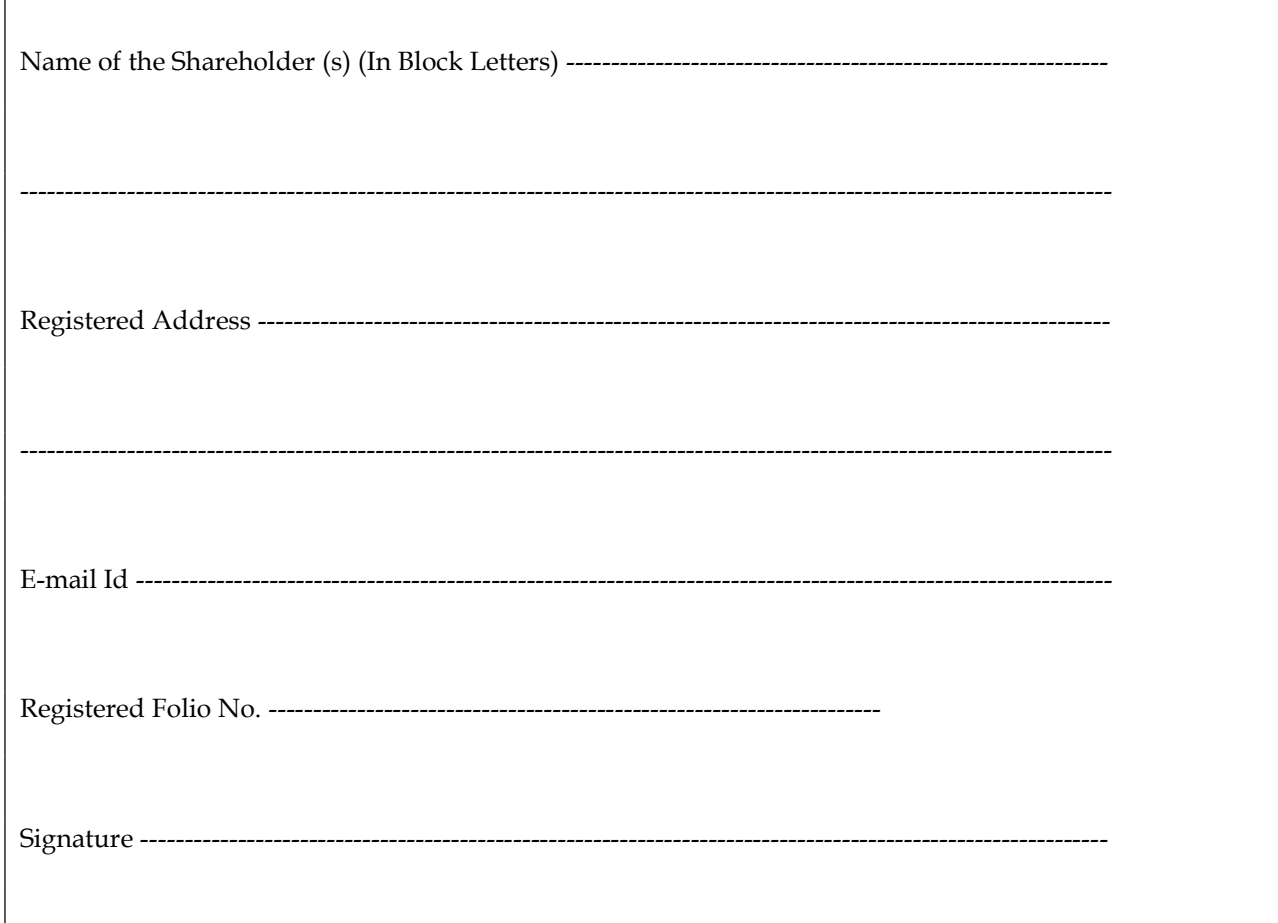

## ROUTE MAP OF SANWARIA CONSUMER LIMITED

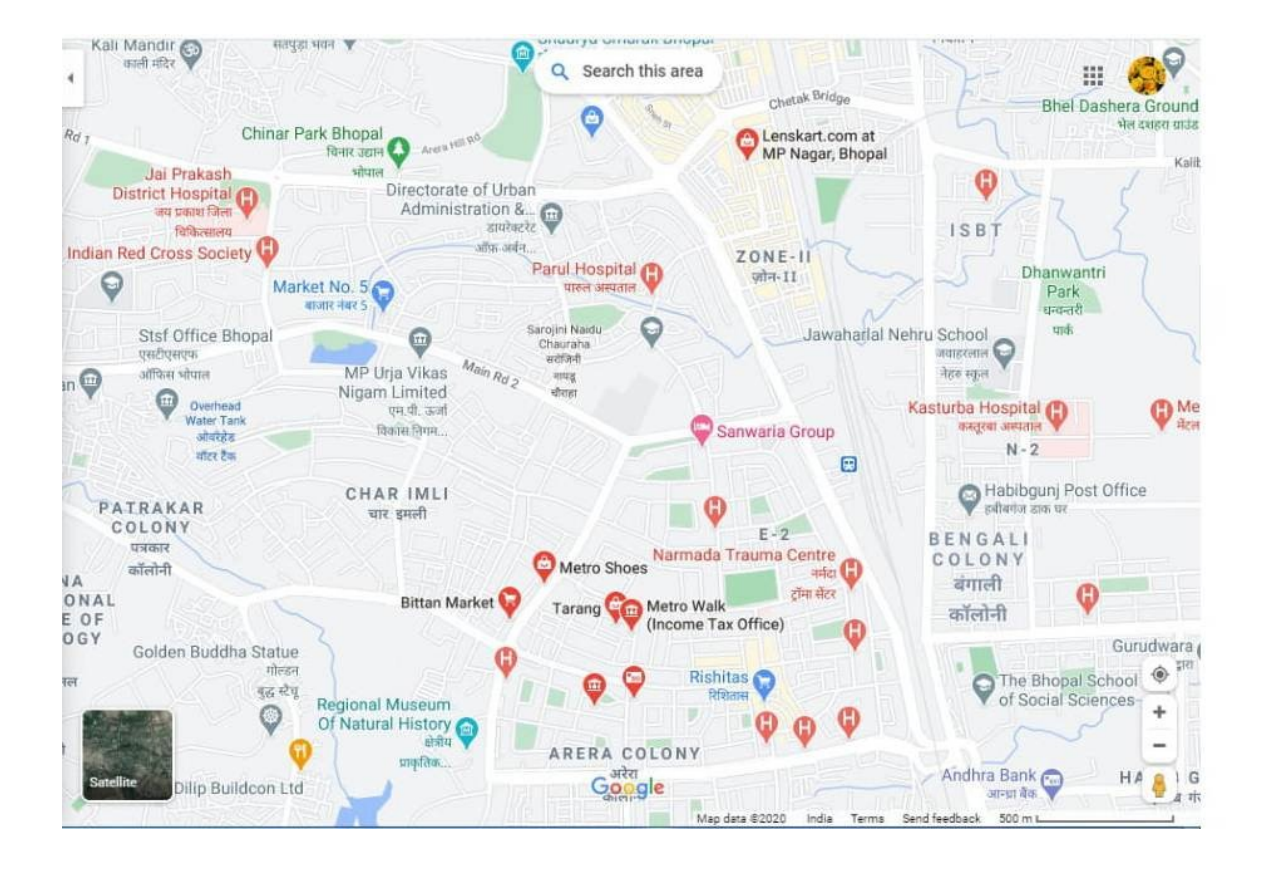